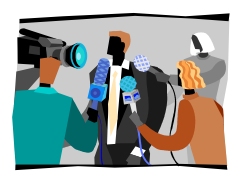

**Broadcast News Fall 2011**

## **Person on the Street (POS) Wrap Report: Due: Thursday, Oct. 13- Final Script and YouTube posting**

Your assignment is to produce a video report based on the "man/person on the street" interviews that you have recorded. Use soundbites gathered during our field exercise. It is OK to also conduct additional interviews.

Turn in your script (only) on Tuesday, Oct. 4. It will be returned to you next class with comments. Then revise your script, produce the report on Windows Movie Maker, Adobe Premier Pro (or iMovie for Mac users) and upload to your You Tube channel so it can be viewed during class on the due date.

Your script should be formatted like the example shown you: the 9/11 Anniversary posted on our class website. The report should consist of a stand up open followed by at least five soundbites from five different people then end with a stand up close. In your SU open be sure to start by saying your name: "Hi I'm Patrick Harwood for C-of-C Scene" End your report the same way with a sign off saying: "Reporting for C-of-C Scene"...I'm Patrick Harwood."

The total running time (TRT) of your story should be 2-3 minutes. It is very important to keep your soundbites concise. On average, each soundbite (aka SOT) should be 10-to-20 seconds. Shorter ones are fine too. Do not use more than one soundbite from each person.

Your report should contain at least five different comments (soundbites) from five different people. Be sure to include a mix of people—male/female and varied ages and races, etc. Be sure to title your soundbites with "supers" giving their names on screen along with their titles/positions or for students their hometowns or class (junior, etc.)

Detailed Movie Maker instructions are posted on our class website. Go to: [http://www.harwoodp.people.cofc.edu/MovieMakerEditingInstructions.pdf](https://www.harwoodp.people.cofc.edu/MovieMakerEditingInstructions.pdf) . Instructions are also available for our Communication Digital Lab's Adobe Premier Pro computers at [http://www.harwoodp.people.cofc.edu/CommMediaLabEditInstructions.pdf](https://www.harwoodp.people.cofc.edu/CommMediaLabEditInstructions.pdf)

Don't try to upload your report on YouTube as a Windows Movie Maker project setting. You must "Save to My Computer" to convert it to the proper "wmv" file. If you post on You Tube be sure to give your report an appropriate title and also use the description part as you would your anchor lead: to properly set up your report.

One final thing, on your script at top please write your YouTube user name so I'll know where to find it on YouTube. E-mail or call me if you have questions or problems [\(harwoodp@cofc.edu](mailto:harwoodp@cofc.edu) or 843.224.3112. Good luck!